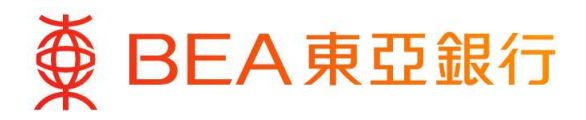

東亞手機銀行(強積金 / 職業退休計劃)用戶指南

## 轉換基金 / 更改未來投資

#### 登入你的東亞手機銀行服務

- 於「東亞手機銀行」主頁按「登入」。  $(i)$
- $(ii)$ 輸入你的「使用者姓名 / 登入號碼」及「東亞網上銀行密碼」,然後按「登入」。

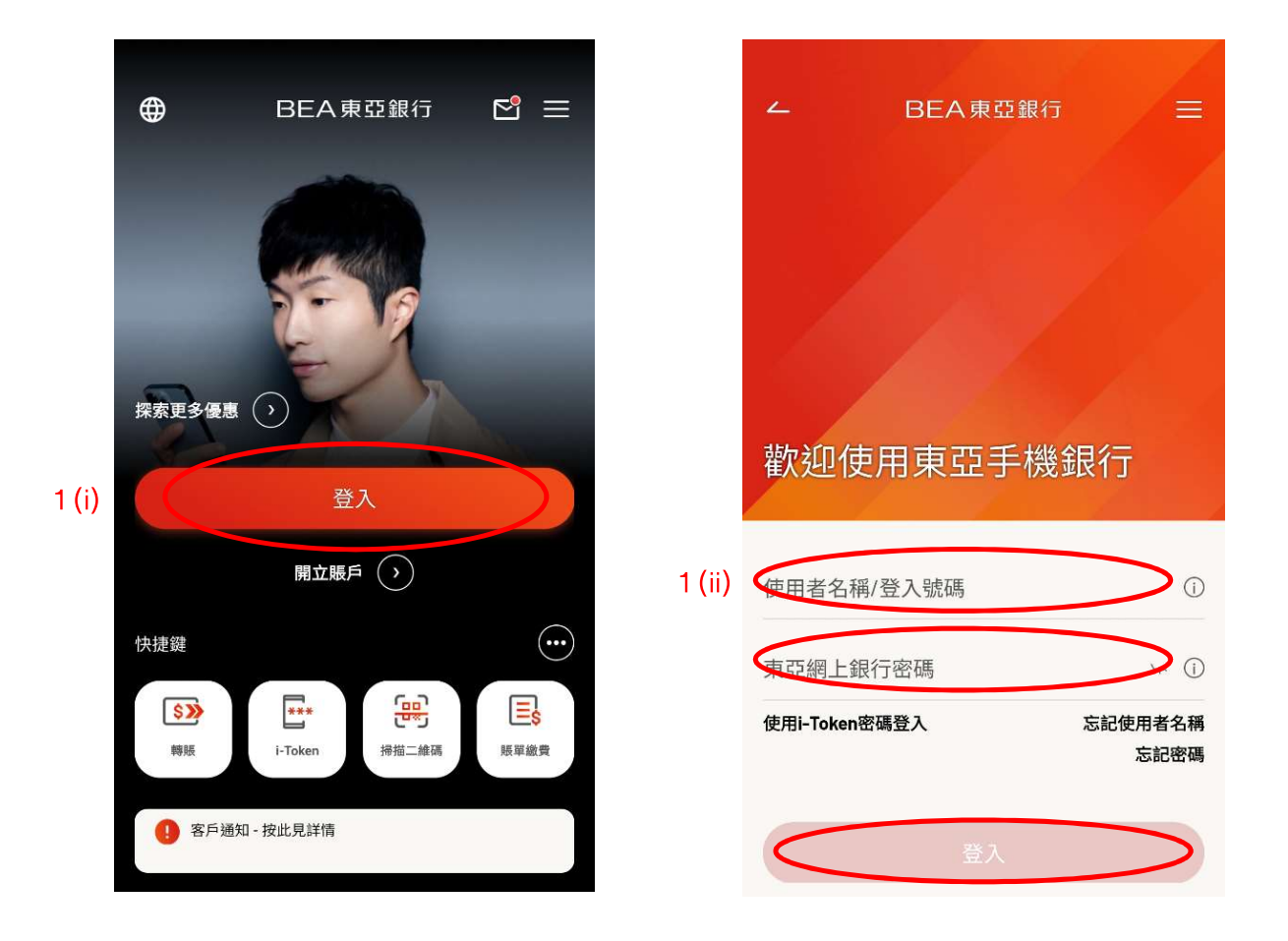

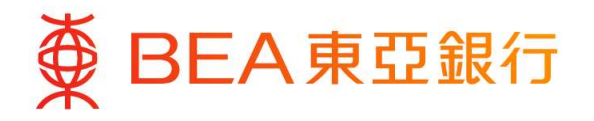

(iii) a. 於「東亞手機銀行」登錄後之主頁內按「強積金 / 職業退休計劃 - **賬戶結餘」**; 或

b. 按右下角之選單然後選擇「強積金 / 職業退休計劃 - 戶口結餘」。

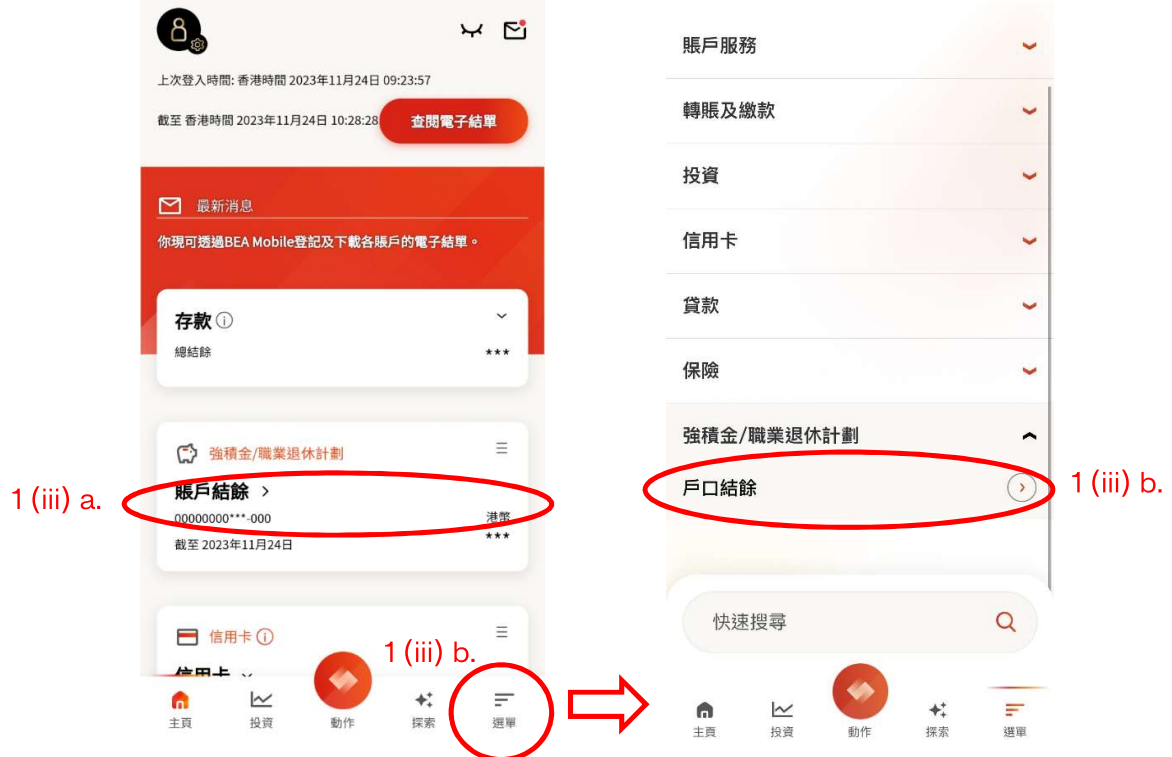

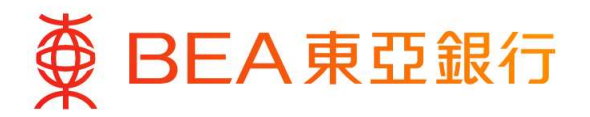

- 2. 選擇你想作出轉換基金或更改未來投資的指示:
	- a. 如你欲將現有資產結存轉換至其他基金,選擇「轉換基金」。*(請參閱第 4 頁)*
	- b. 如你欲更改未來供款、附加費及由其他計劃轉入之資產的投資選擇,選擇「更改 投資選擇」。(請參閱第10頁)

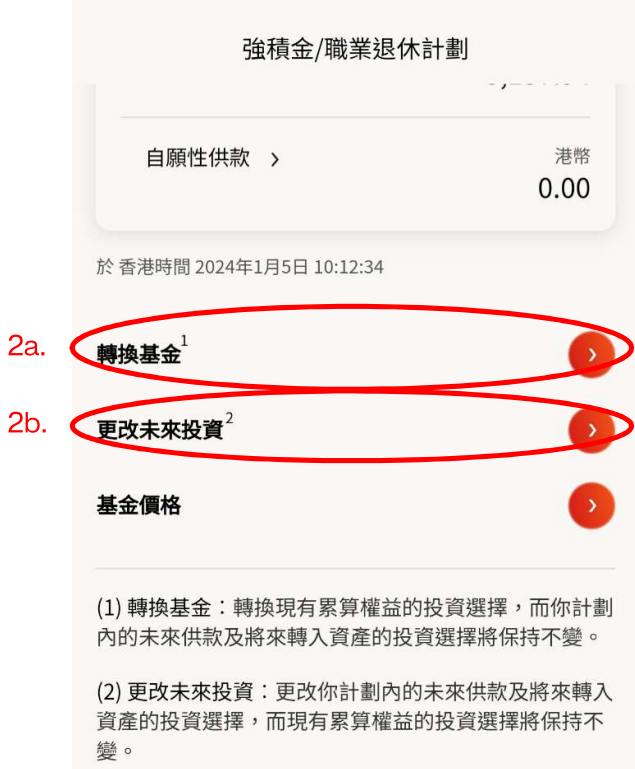

備註:如欲退出預設投資策略,你需要同時提交(1)轉換 基金;以及(2)更改未來投資,將預設投資策略全數更改 為非預設投資策略的基金。

# 第3頁,共 $16$ 頁

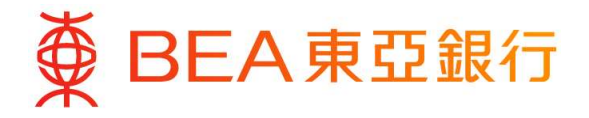

## 轉換基金

# 選擇「轉換基金」。閱讀「重要事項」後,按「確定」 以確認你已細閱有關重要事項。

#### 轉換基金  $\overline{ }$

#### 重要事項

成員必須注意投資市場可能出現顯著的波動,基金單<br>位價格可跌可升。由於處理有關基金轉換投資指示需<br>要一定的時間,因此未必能夠保證達到你預期的結<br>果。在作出投資選擇前,你必須小心衡量個人可承受 {、「原因」の展開の「M®」(1595年)。<br>「風險的程度及財政狀況(包括您的退休計劃)。如有任<br>何疑問,你應諮詢財務及/或專業人士的意見,並因應<br>你的個人情況而作出最適合你的投資決定。

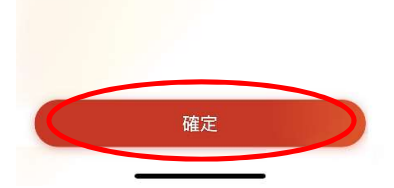

選擇你所需要轉換基金的「計劃編號及計劃類別」。  $(i)$ 

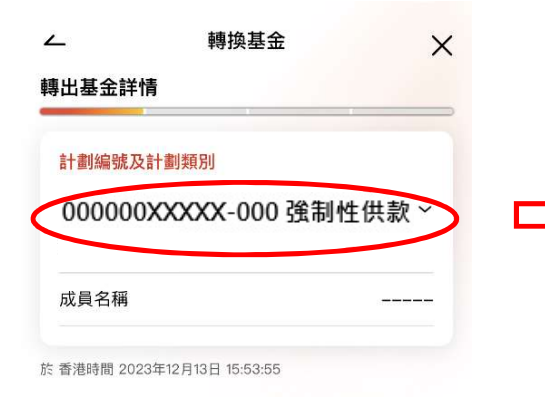

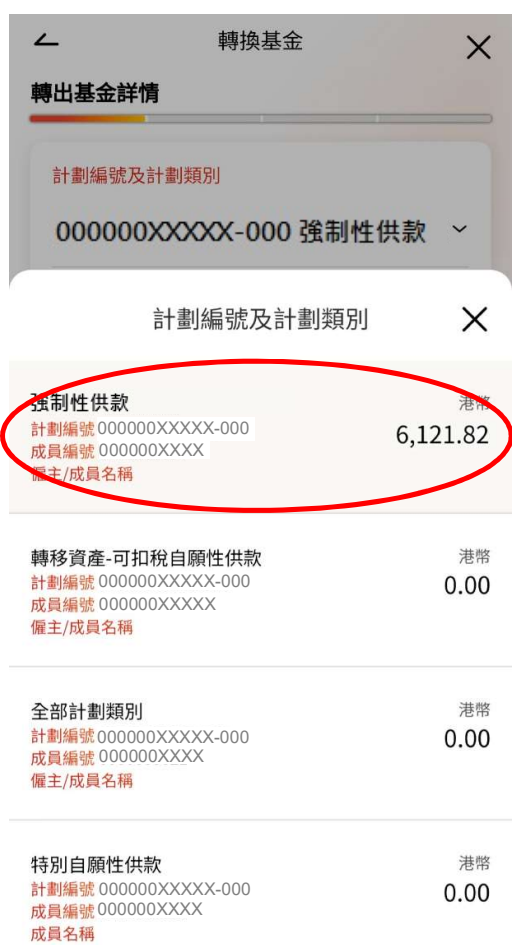

# 第4頁,共16頁

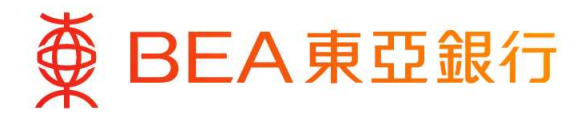

# 提供轉出基金詳情:

- 選擇你需要轉出的「基金名稱」。
- 選擇你所選擇的基金的「轉出類別」。
- 輸入你所選擇的基金的「轉出百分比」。
- 閱讀免責聲明後,剔選免責聲明旁之方格以確認你已閱讀免責聲明。

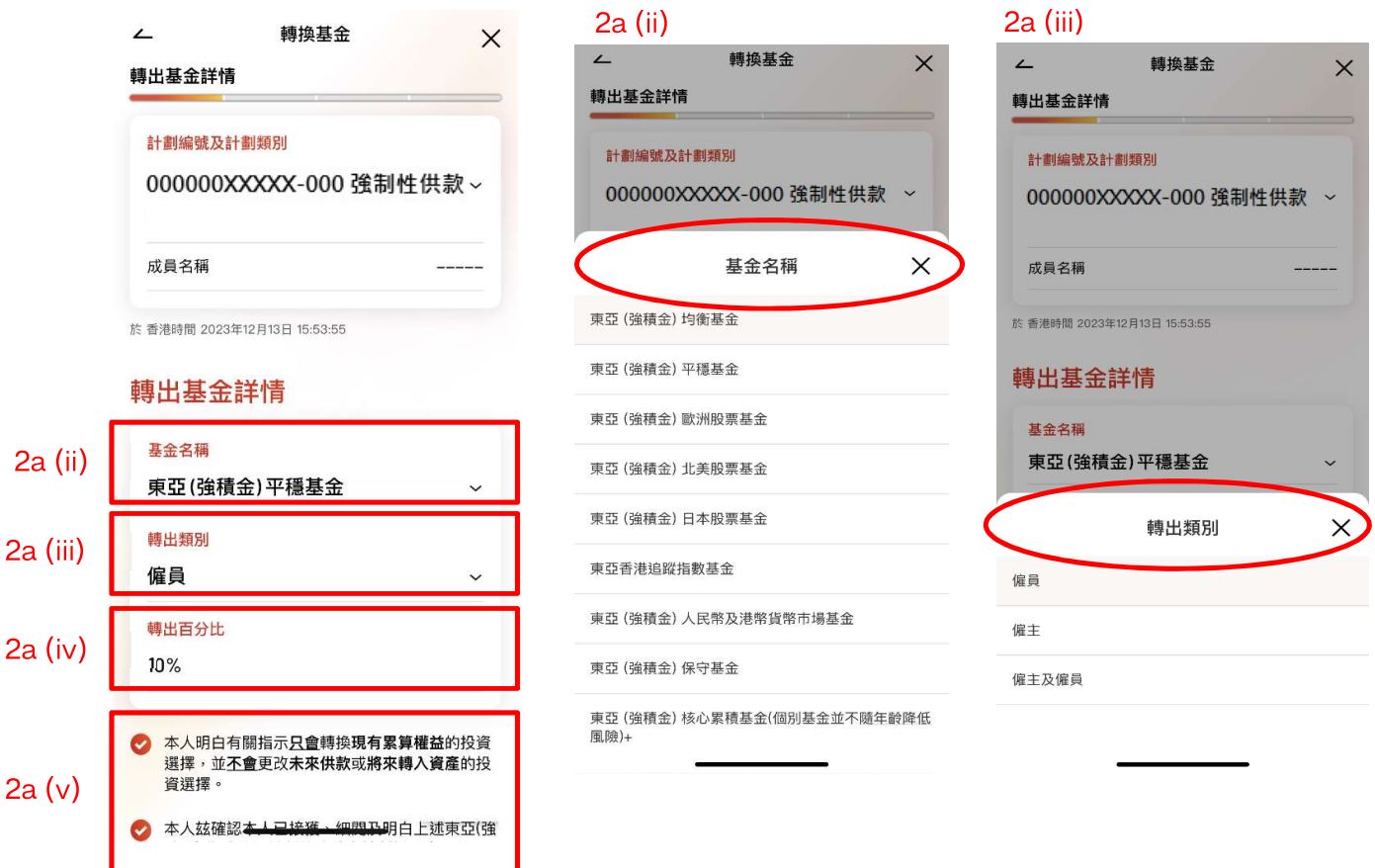

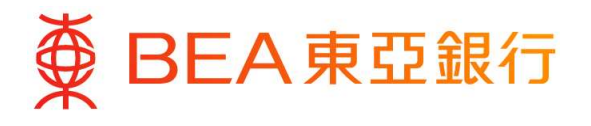

#### 閱讀備註及注意事項後,按「下一步」繼續。  $(v_i)$

 $\times$ 

#### 轉換基金

#### 轉出基金詳情

ii. 對於東亞(強積金)享惠計劃,凡於營業日下午四 時前收到之基金轉換指示將於同一個營業日處理,而 基金買賣所用的基金價格日為下一個營業日。如在下 午四時或之後收到有效的基金轉換指示,則有關指示 將於下一個營業日處理,而基金買賣所用的基金價格 日為處理日後的下一個營業日。

iii. 對於東亞(強積金)行業計劃,凡於營業日下午四 時前收到之基金轉換指示將根據當日的基金價格於同 一個營業日處理。如在下午四時或之後收到有效的基 金轉換指示,則有關指示將根據下一個營業日的基金 價格於下一個營業日處理。

2. 你的基金轉換指示或會因以下原因延遲,包括但不 限於: (i) 你的強積金賬戶正在進行轉出資產投資至 其他計劃、預設投資策略基金之間的年度風險降低、 部分強積金累算權益的申索或提取或由另一個賬戶之 基金單位轉移; (ii) 於同一日進行多於一次更改投資 授權書/基金轉換指示; (iii) 上一次更改投資授權書/ 長位日/王益初久出京(1872年) 次文文文文化に<br>基金轉換指示尚未完成(統稱為「情況」)。在完成 或釐清上述之情況(如適用)後,我們會盡快處理你 的更改投資授權書/基金轉換指示。如有延誤,東亞銀 行(信託)有限公司恕不負責。如有查詢,請致電東 亞 (強積金) 熱線: 2211 1777 (由東亞銀行 (信託) 有限公司運作)。

3. 請注意, 如在基金轉換指示當日有任何供款及/或轉 入資產投資仍在進行中,所涉及的基金單位交易將不 會在此基金轉換指示內執行。東亞銀行(信託)有限 公司恕不負責任何損失

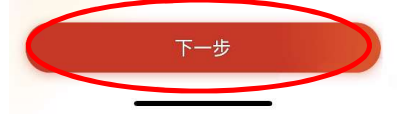

#### 備註

如欲退出預設投資策略,你需要同時提交 (1) 更改投資選擇指示;以及 (2) 基金轉換指示,將預設投資策略全數更改 為非預設投資策略的基金。

- 1) 在一般情況下:
	- i. 對於東亞(強積金)集成信託計劃,凡於營業日下午四時前收到之表格將於同一個營業日處理,而基金買賣所 用的基金價格日為下一個營業日。如在下午四時或之後收到有效的基金轉換指示,則有關指示將於下一個營業 日處理,而基金買賣所用的基金價格日為處理日後的下一個營業日。
	- ii. 對於東亞(強積金)享惠計劃,凡於營業日下午四時前收到之表格將於同一個營業日處理,而基金買賣所用的 基金價格日為下一個營業日。如在下午四時或之後收到有效的基金轉換指示,則有關指示將於下一個營業日處 理,而基金買賣所用的基金價格日為處理日後的下一個營業日。
	- iii. 對於東亞(強積金)行業計劃,凡於營業日下午四時前收到之表格將根據當日的基金價格於同一個營業日處理。 如在下午四時或之後收到有效的基金轉換指示,則有關指示將根據下一個營業日的基金價格於下一個營業日處 理。
- 2) 你的基金轉換指示或會因以下原因延遲,包括但不限於: (i) 你的強積金賬戶正在進行轉出資產投資至其他計劃、 預設投資策略基金之間的年度風險降低、部分強積金累算權益的申索或提取或由另一個賬戶之基金單位轉移;(ii) 於同一日進行多於一次更改投資授權書/基金轉換指示;(iii) 上一次更改投資授權書/基金轉換指示尚未完成(統 稱為「情況」)。在完成或釐清上述之情況(如適用)後,我們會盡快處理你的更改投資授權書/基金轉換指示。 如有延誤,東亞銀行(信託)有限公司恕不負責。如有查詢,請致電東亞(強積金)熱線:2211 1777( 由東亞銀 行(信託)有限公司運作)。
- 3) 請注意,如在基金轉換指示當日有任何供款及/或轉入資產投資仍在進行中,所涉及的基金單位交易將不會在此基 金轉換指示內執行。東亞銀行(信託)有限公司恕不負責任何損失。

#### 第 $6$ 頁,共16頁

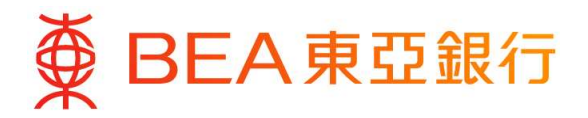

### 提供轉入基金詳情:

(vii) 如你欲全數轉換至預設投資策略,請選擇「100%預設投資策略」。

(viii) 如你欲全數轉換至非預設投資策略,請選擇「100%非預設投資策略」 並選擇你要 轉入的「基金名稱」及輸入你所選擇的基金的「轉入百分比」。

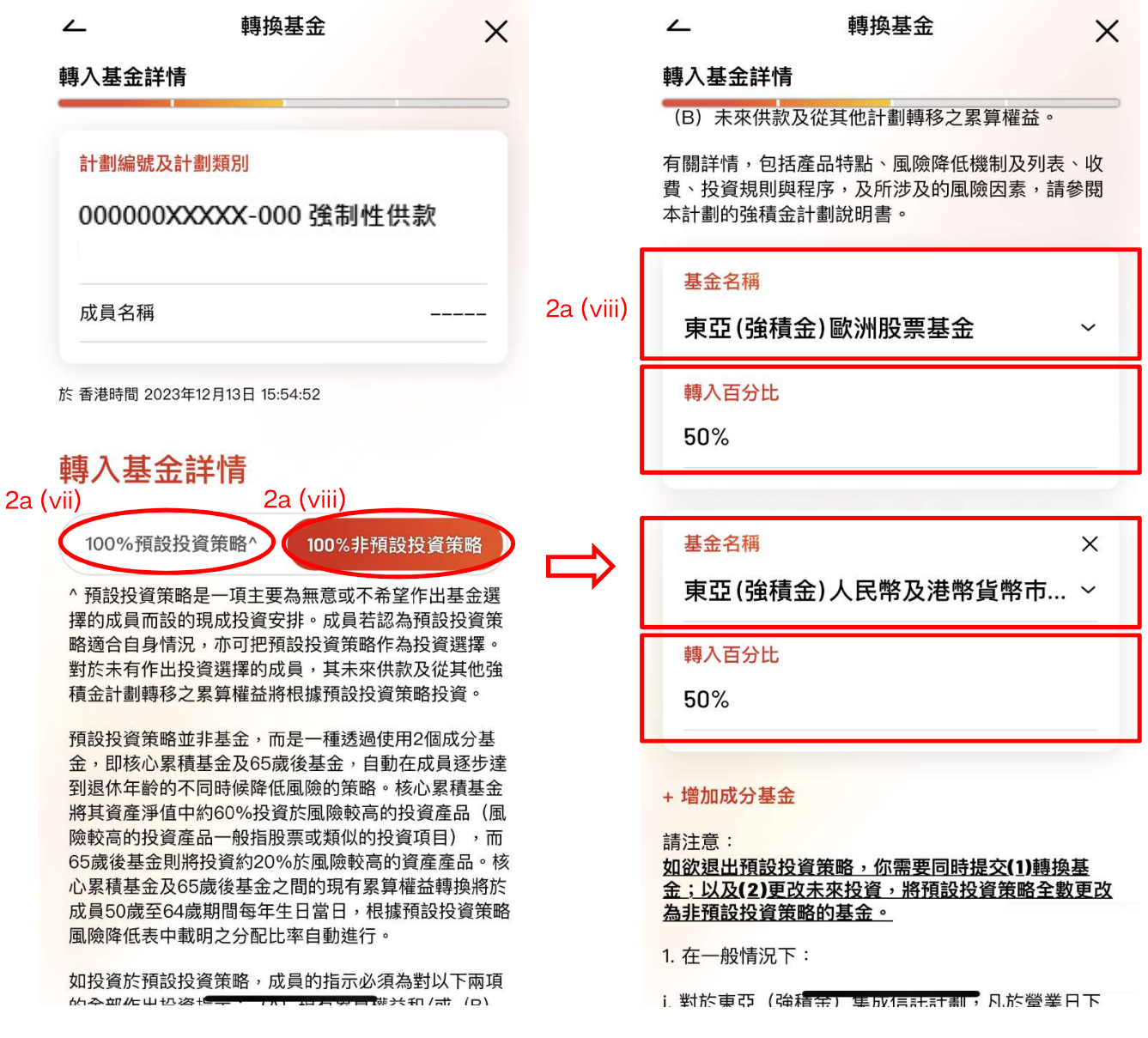

#### 備註

在任何基金中投資額所佔的百分比必須為 10% 或其倍數及投資百分比總計必須為 100% 。

# 第 $7$ 頁,共 $16$ 頁

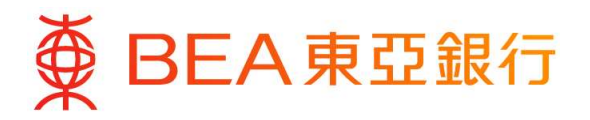

閱讀備註及注意事項後,按 「遞交」。  $(ix)$ 

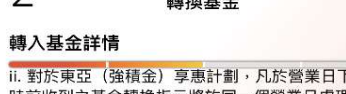

下午四 時前收到之基金轉換指示將於同一個營業日處理,而 基金買賣所用的基金價格日為下一個營業日。如在下 午四時或之後收到有效的基金轉換指示,則有關指示 將於下一個營業日處理,而基金買賣所用的基金價格 日為處理日後的下一個營業日。

 $+10 + 10$ 

 $\times$ 

iii. 對於東亞 (強積金) 行業計劃,凡於營業日下午四 時前收到之基金轉換指示將根據當日的基金價格於同 一個營業日處理。如在下午四時或之後收到有效的基 金轉換指示,則有關指示將根據下一個營業日的基金 價格於下一個營業日處理。

2. 你的基金轉換指示或會因以下原因延遲,包括但不 限於: (i) 你的強積金賬戶正在進行轉出資產投資至 其他計劃、預設投資策略基金之間的年度風險降低、 具心計劃、京政及資源中最高的中层風險市開展、公分提供權書/基金轉換指示;(統稱為「情況」)。在完成<br>基金單位轉移;(ii)於同一日進行多於一次更改投資授權書/基金轉換指示;(iii)上一次更改投資授權書/基<br>基金轉換指示;(iii)上一次更改投資授權書/<br>基金轉換指示尚未完成(統稱為「情況」)。在完成<br>或釐清上述之情況(如適用)後,我們會盡快處理你<br>的互次投資授權書/基金予換集一。本一有延誤。 行(信託)有限公司恕不負責。如有查詢,請致電東 亞 (強積金) 熱線: 2211 1777 (由東亞銀行 (信託) 有限公司運作)。

<mark>3. 請注意,如在基金轉換指示當日有任何供款及/或轉</mark><br>入資產投資仍在進行中,所涉及的基金單位交易將不 會在此基金轉換指示內執行。東亞銀行(信託)有限 公司恕不負責任何損失。

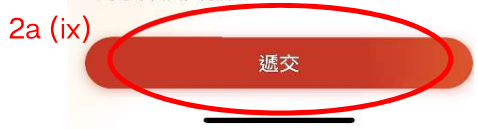

- (x) 核對你的轉出及轉入基金詳情。
- (xi) 閱讀備註及注意事項,按「確認」完成你的指示。

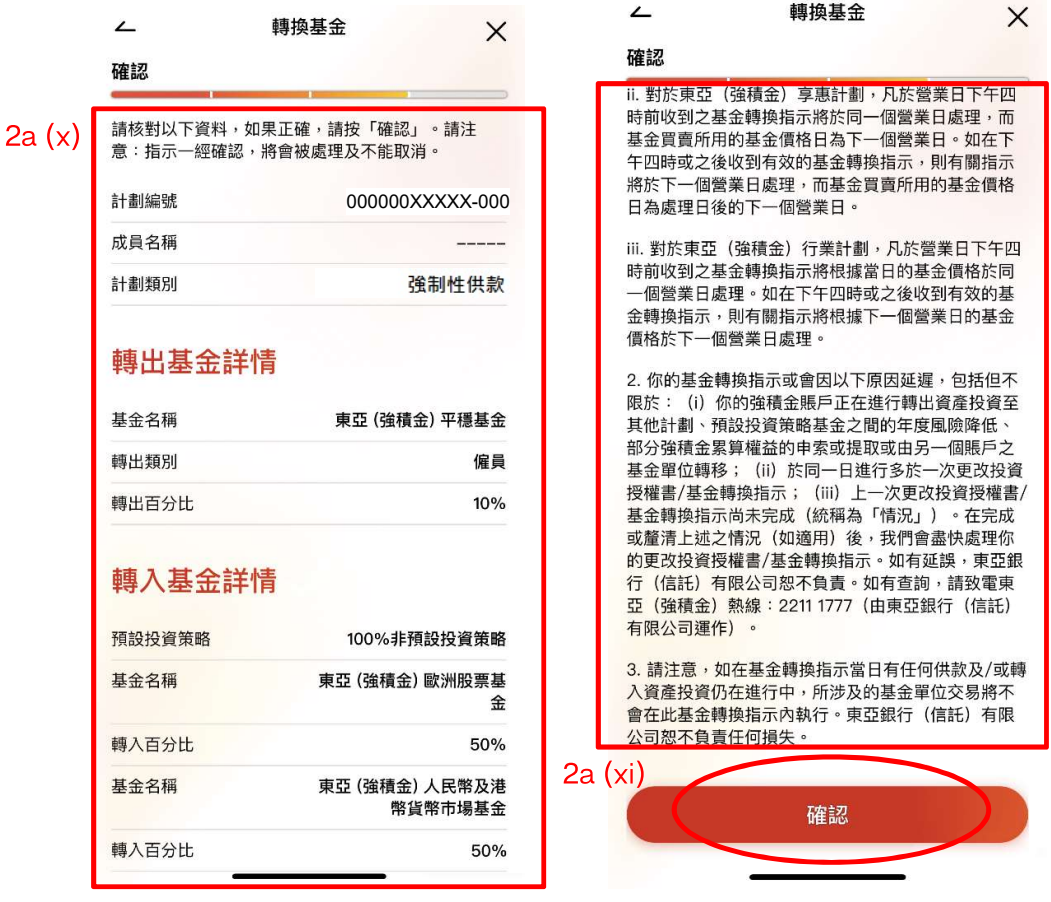

第 $8$ 頁,共 $16$ 頁

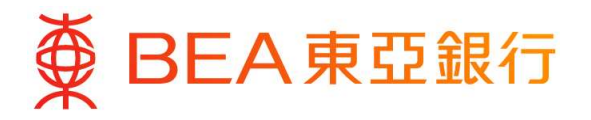

# (xii) 當指示傳送完成後,確認頁面將顯示參考編號。

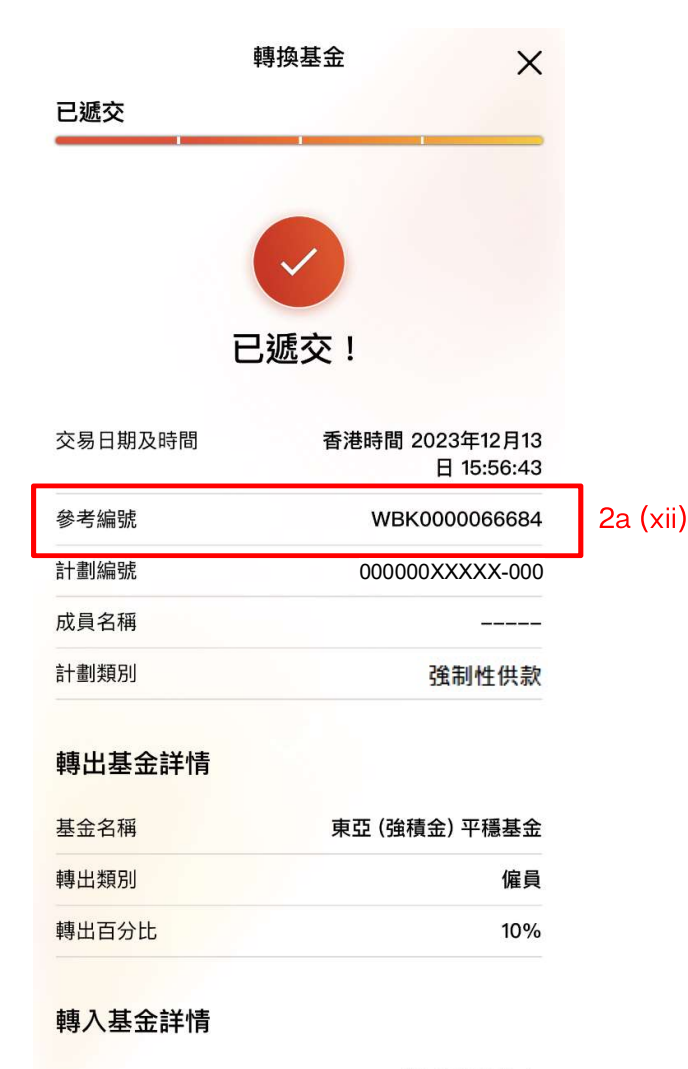

100%非預設投資策略 預設投資策略

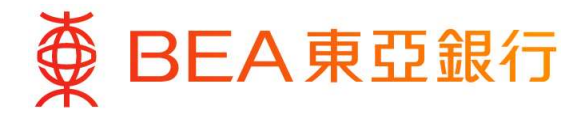

更改未來投資

選擇「更改未來投資」。閱讀「重要事項」後,按「確定」 以確認你已細閱有關重要事項。

#### 更改未來投資  $\overline{ }$

#### 重要事項

成員必須注意投資市場可能出現顯著的波動,基金單<br>位價格可跌可升。由於處理有關基金轉換投資指示需<br>要一定的時間,因此未必能夠保證達到你預期的結<br>果。在作出投資選擇前,你必須小心衡量個人可承受<br>風險的程度及財政狀況(包括您的退休計劃)) 。如有任 何疑問,你應諮詢財務及/或專業人士的意見,並因應 你的個人情況而作出最適合你的投資決定。

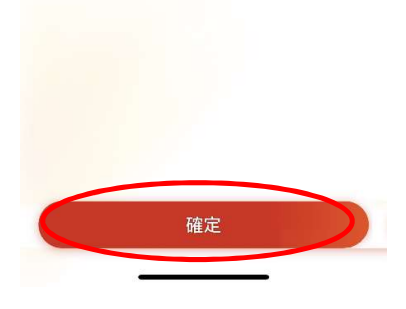

選擇你所需要更改未來投資的「計劃編號及計劃別」。  $(i)$ 

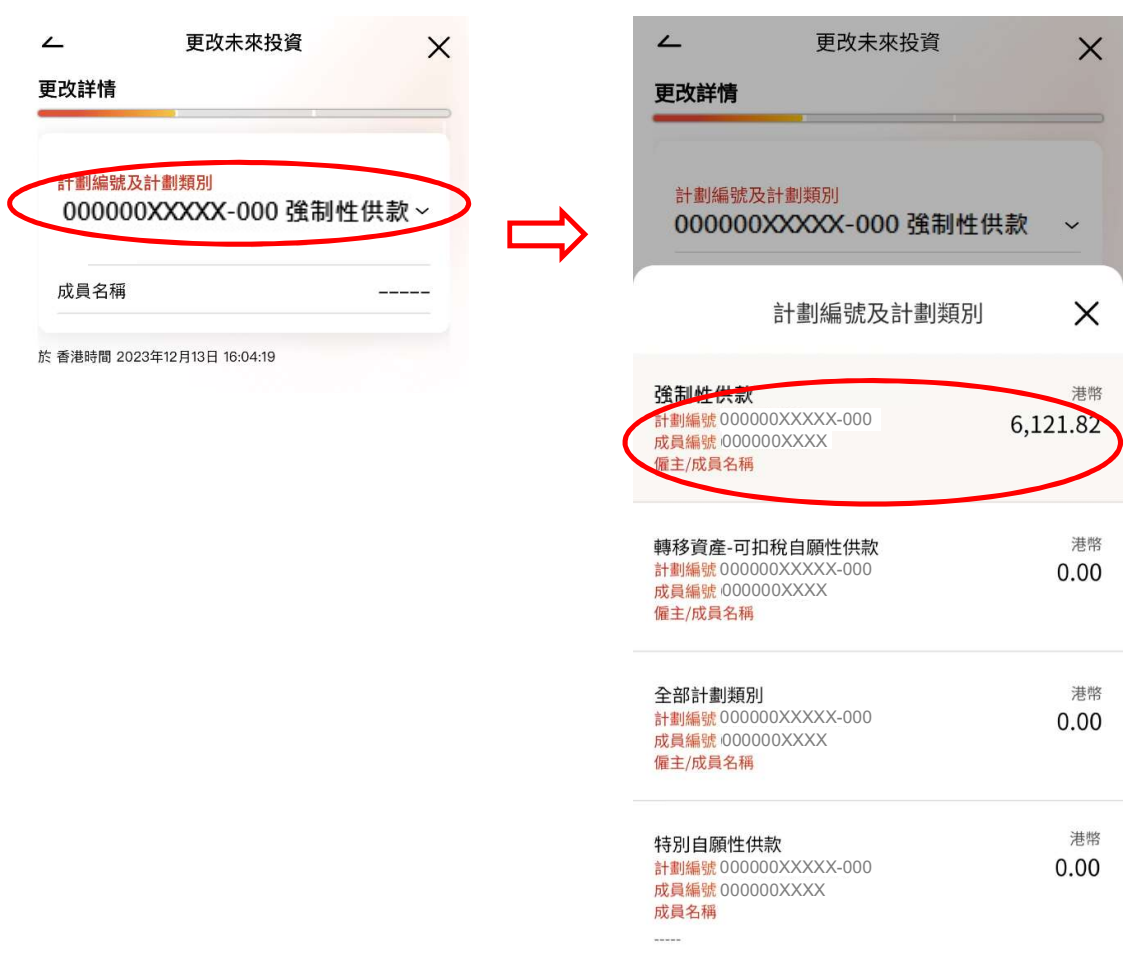

# 第10頁,共16頁

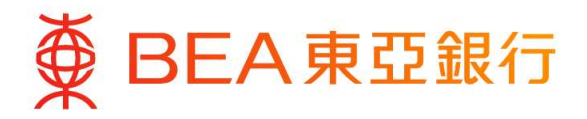

## 提供更改未來投資選擇資料:

- 如你欲全數更改至預設投資策略,選擇「100%預設投資策略」。  $(ii)$
- 如你欲全數更改至非預設投資策略,選擇「100%非預設投資策略」 及輸入僱主及僱  $(iii)$ 員部分的供款分佈百分比。

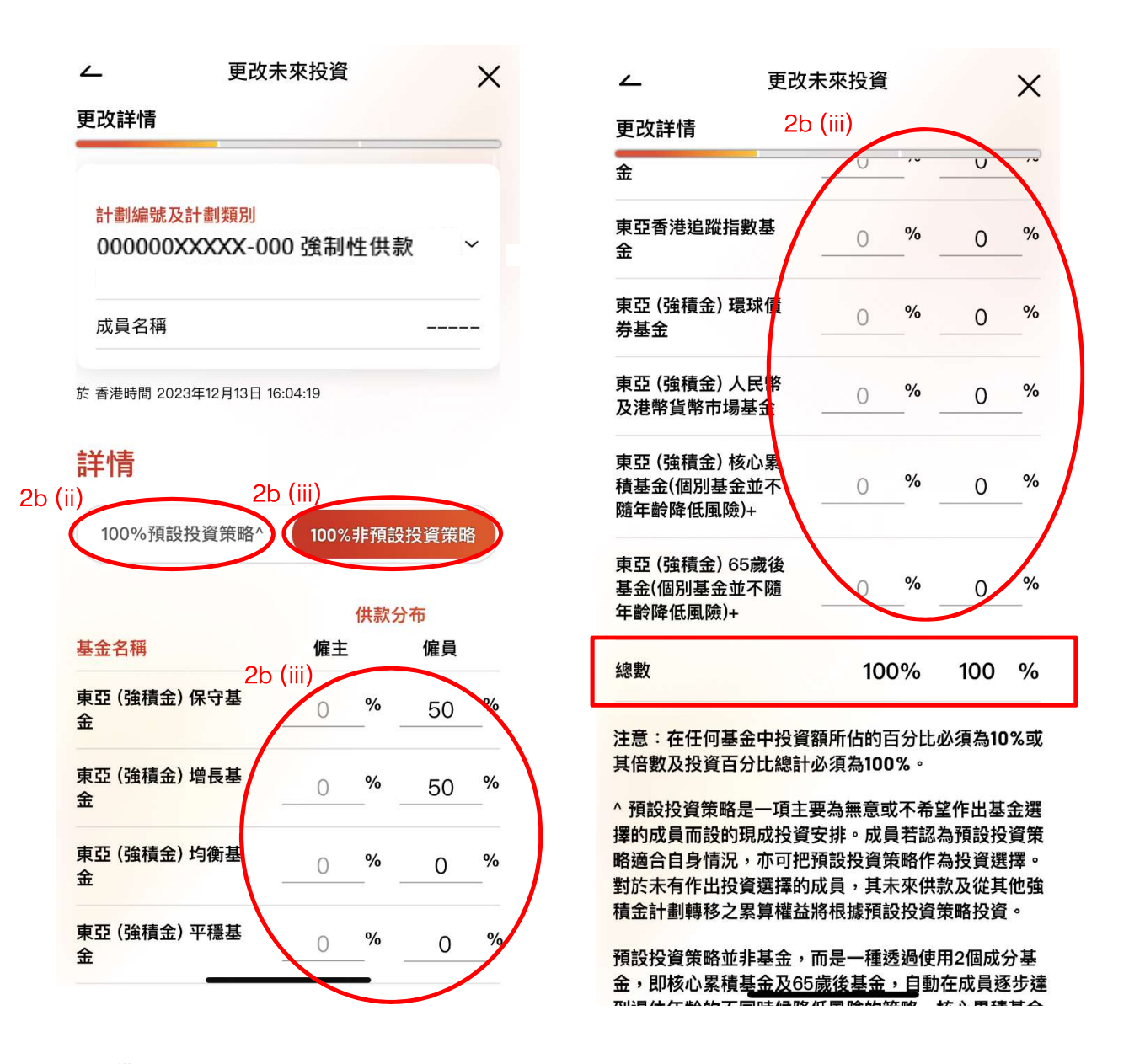

#### 備註

- 1) 如欲退出預設投資策略,你需要同時提交 (1) 更改投資選擇指示;以及 (2) 基金轉換指示,將預設投資策略 全數更改為非預設投資策略的基金。
- 2) 在任何基金中投資額所佔的百分比必須為 10% 或其倍數及投資百分比總計必須為 100%。

# 第 $11$ 頁,共 $16$ 頁

# BEA 東亞銀行

- $(iv)$ 閱讀備註及注意事項後,選擇更改指示的生效日期。
- 閱讀免責聲明後,剔選免責聲明旁之方格以確認你已閱讀免責聲明。  $(v)$
- 按 「下一步」 。 $(vi)$

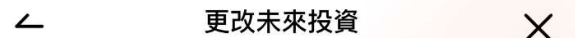

#### 更改詳情

如投資於預設投資策略,成員的指示必須為對以下兩 項的全部作出投資指示: (A) 現有累算權益和/或 (B) 未來供款及從其他計劃轉移之累算權益。

有關詳情,包括產品特點、風險降低機制及列表、收 費、投資規則與程序,及所涉及的風險因素,請參閱 本計劃的強積金計劃說明書。

風險降低機制並不適用於主動選擇此等成分基金作為 獨立投資(而非作為預設投資策略的一部份)的成 員。然而,預設投資策略與非預設投資策略的同名基 金,其單位價格相同。

如欲退出預設投資策略,你需要同時提交(1)轉換基 金;以及(2)更改未來投資,將預設投資策略全數更改 為非預設投資策略的基金。

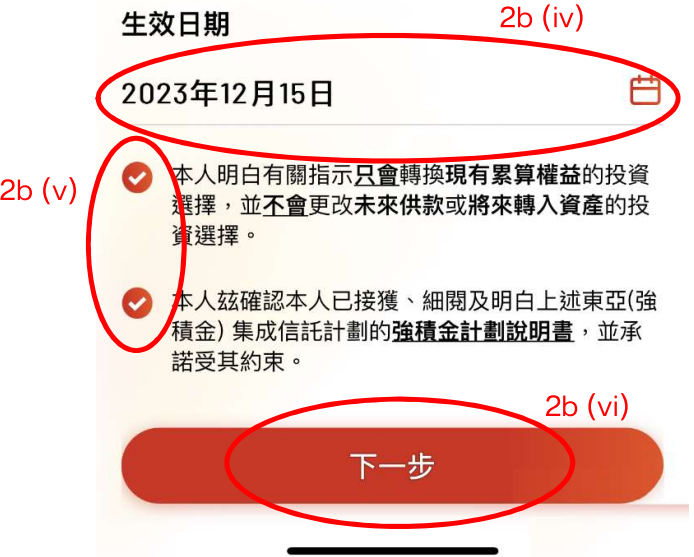

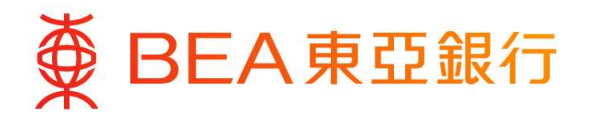

(vii) 核對你的更改未來投資選擇詳情。

(viii) 閱讀備註及注意事項,按「確認」完成你的指示。

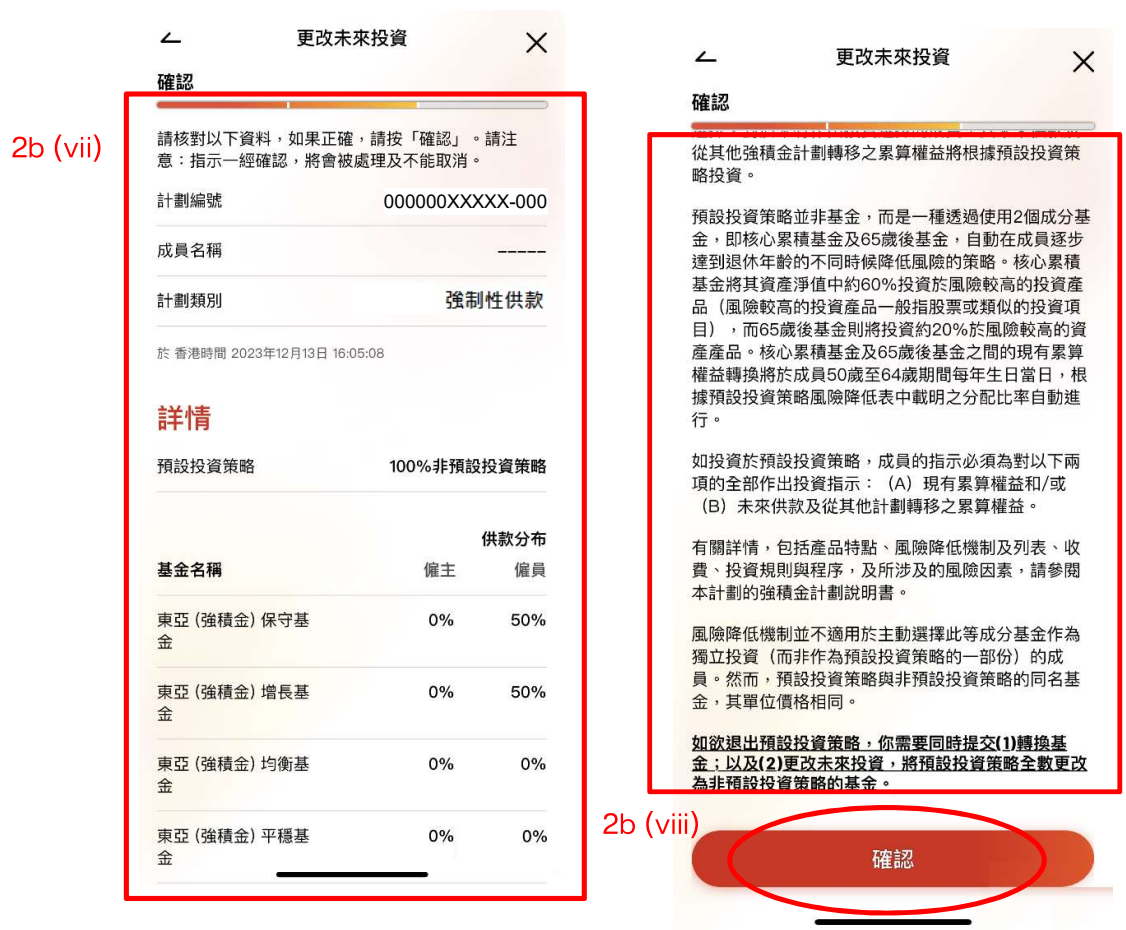

 $\equiv$ 

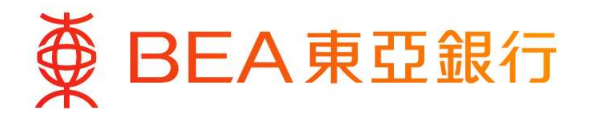

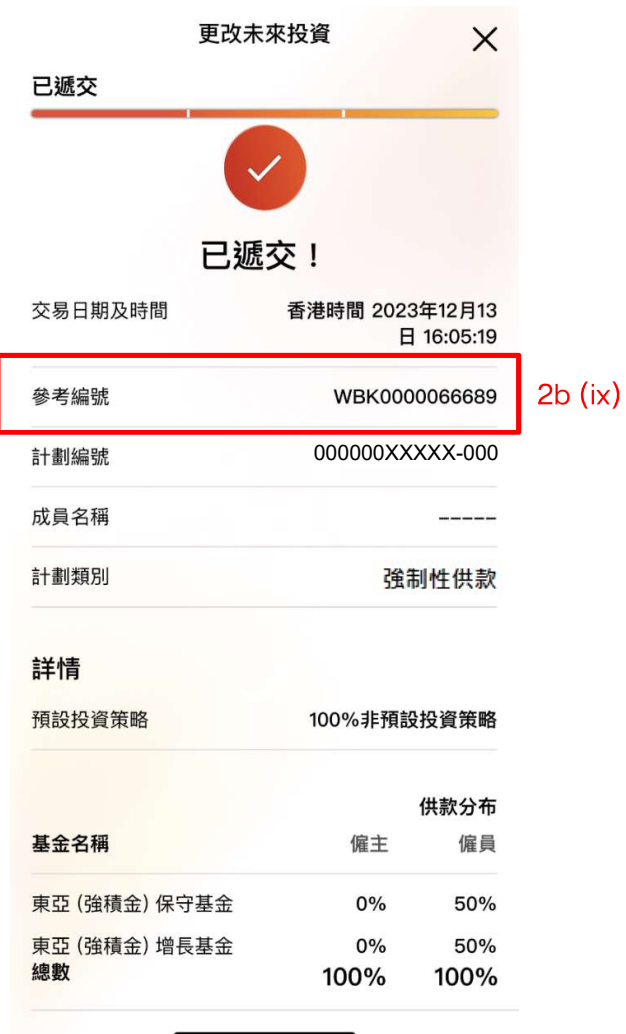

當指示傳送完成後,確認頁面將顯示參考編號。  $(ix)$ 

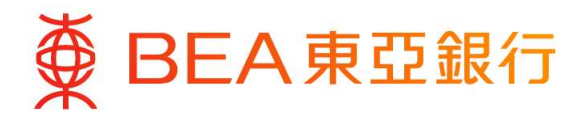

# 查閱基金轉換紀錄

- (i) 登入你的東亞手機銀行 (強積金 / 職業退休計劃) ,選擇「基金轉換紀錄」,然後 選擇曾有基金轉換指示的交易日期。
- (ii) 選擇你想要檢視的「轉出基金代號及轉出類別」。

こんじょう にゅうしょう にんじょう 詳情 いっぱん かんしょう はんしゅう

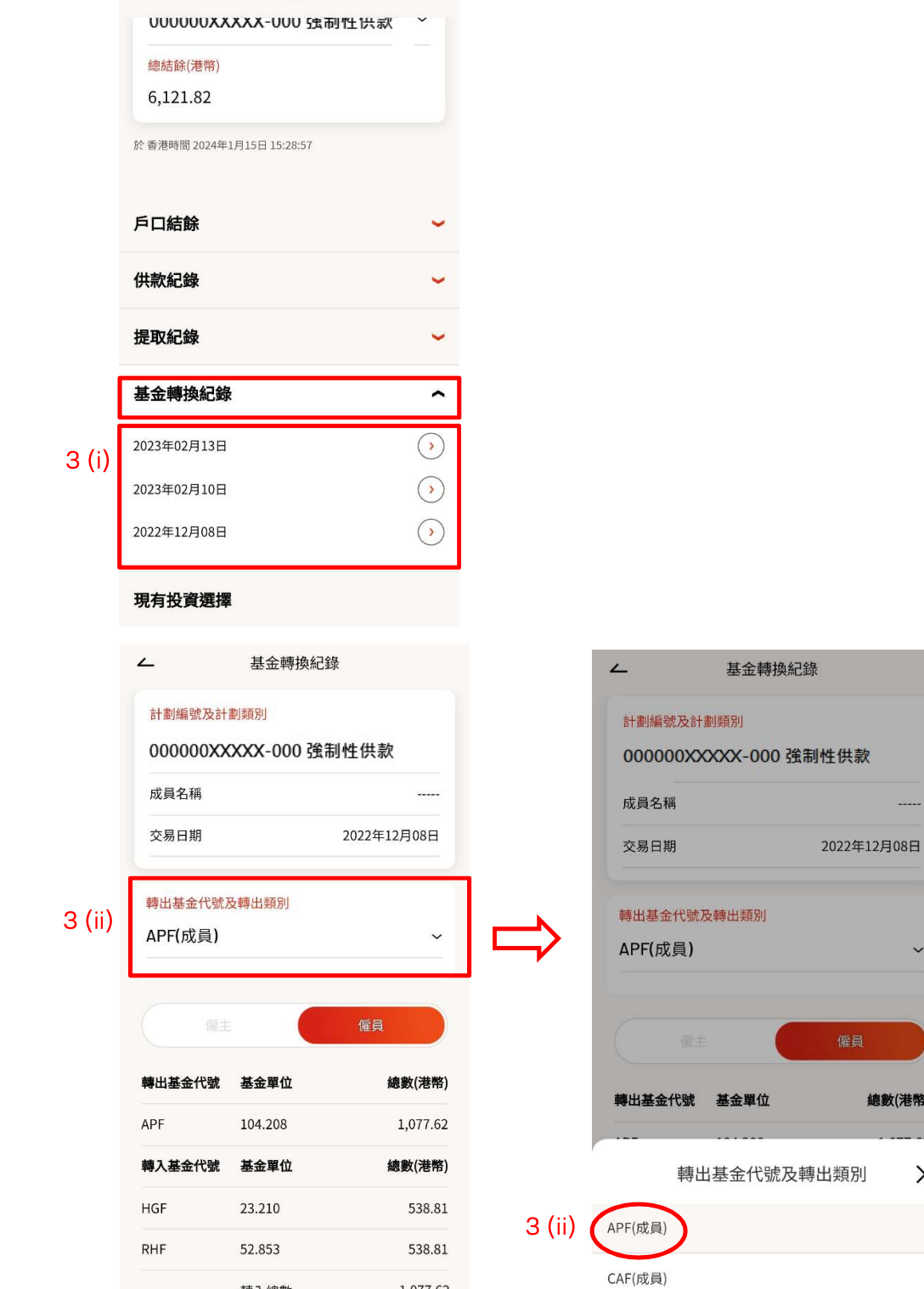

1,077.62

轉入總數

第15頁,共16頁

總數(港幣)

 $\times$ 

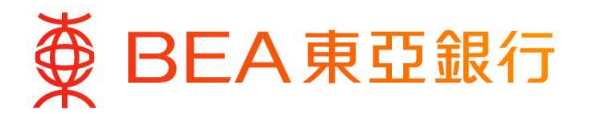

- (iii) 檢視你的基金轉換資料詳情。
	- 如你欲檢視僱主部份,請選擇「僱主」。
	- 如你欲檢視僱員部份,請選擇「成員」。

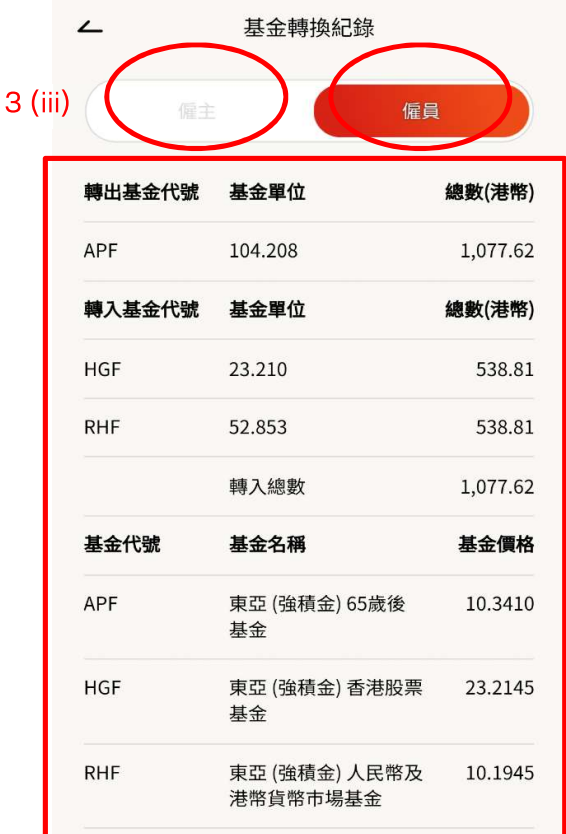

#### 備註

- 只有最近 年的基金轉換紀錄可供查閱。
- 有關基金轉換紀錄只會於交易完成後才會顯示。